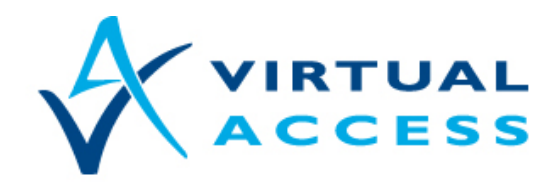

**Service Provider Solutions** www.virtualaccess.com

# **watchdogBackup**

# Dynamic watchdog monitoring of a backup interface

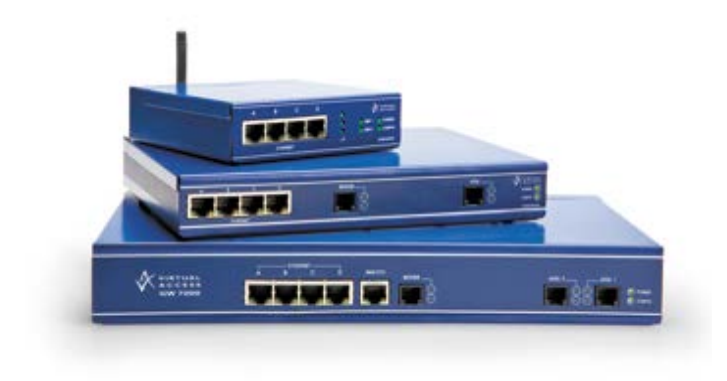

Issue v1.1

Date 27 February 2014

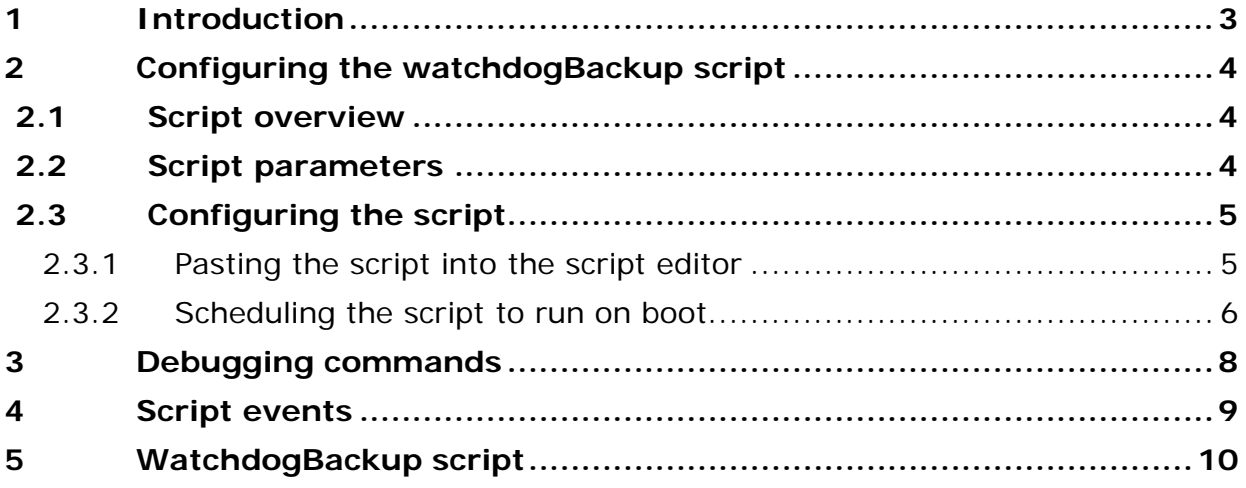

Copyright 2014 Virtual Access (Irl) Ltd. This material is protected by copyright. No part of this material may be reproduced, distributed, or altered without the written consent of Virtual Access. All rights reserved. Third party trademarks are the property of the third parties.

## <span id="page-2-0"></span>**1 Introduction**

It can be desirable to run a guard watchdog script on a backup interface. This is particularly important where the backup interface is over a 3G link where the 3G connectivity can disappear without the router detecting a problem. The problem with doing this is that it should only be monitored when the primary interface is down.

The watchdogBackup script is designed to do this. It will dynamically enable and disable monitoring of a backup interface. Note that the script assumes that data will be traversing the backup interface within a defined period.

There are two conditions that are a requirement for this script:

- The primary interface must be a PPP interface
- Data must be guaranteed to be traversing the backup interface within a defined configurable period of time.

The watchdogBackup script dynamically calls an existing script embedded in firmware called watchdogOID to monitor the backup interface. WatchdogOID periodically checks a MIB to ensure it is incrementing. Virtual Access recommends that the receive octet count on the backup interface is monitored.

If the OID fails to increment within a defined configurable period then the monitored interface is first reset. If the OID continues to fail to increment then the router is reset.

The script is commonly used in a scenario as below. The primary connection is via an ADSL link using PPP. The backup interface is generally a 3G connection.

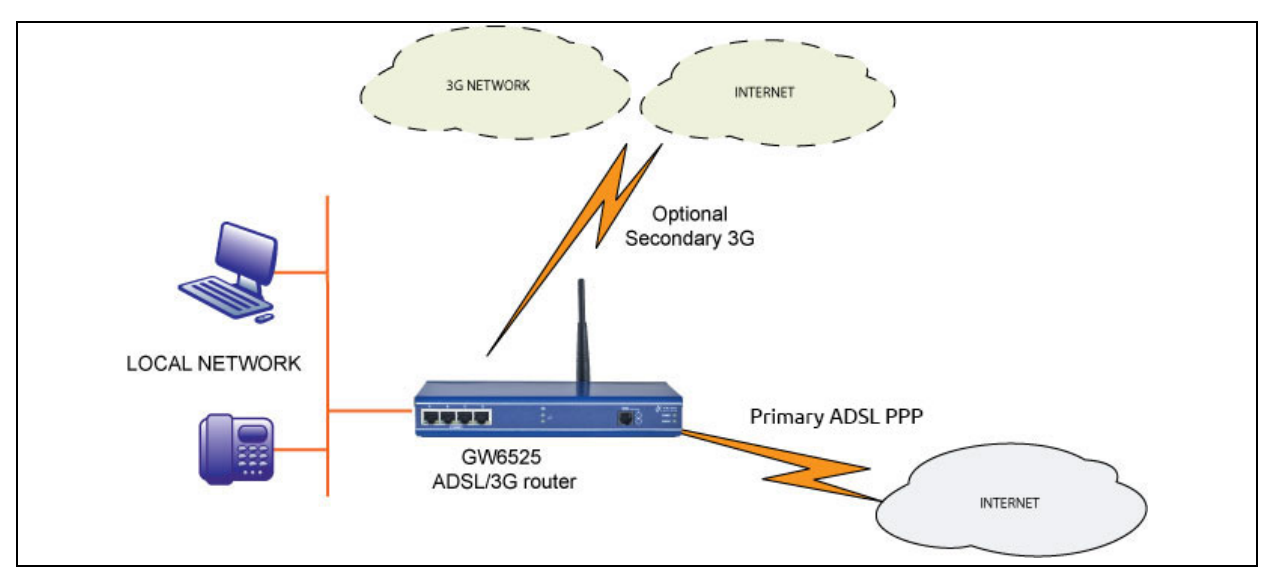

**Figure 1: Network architecture**

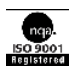

# <span id="page-3-0"></span>**2 Configuring the watchdogBackup script**

### <span id="page-3-1"></span>**2.1 Script overview**

The script is designed to be run on boot. On boot:

- The script first waits for PPP to establish on the primary link
- If PPP fails to come up on the primary link within a configurable period of time the script will start monitoring the backup interface by periodically checking an OID value (ideally the receive octet count on the backup interface). This must increment with a configurable period of time.
- If PPP comes up as normal the script will wait for PPP to come down.
- On PPP down on the primary link the script will monitor the backup interface by periodically checking the desired OID value (the receive octet count on the interface). This must increment with a configurable period of time.
- If PPP comes back up on the primary link then monitoring of the backup interface is disabled.
- If the backup interface monitored OID does not increment within a configurable time period then the backup interface lower layer is reset.
- If the OID fails to increment after a further period of time then the router is reset.

**Note**: This script is not embedded in any firmware image. Copy the script from Sectio[n5](#page-9-0) ['WatchdogBackup script'](#page-9-0) and paste into the script editor in the web GUI.

### <span id="page-3-2"></span>**2.2 Script parameters**

The script name is watchdogbackup and it takes in **six** required parameters. These parameters are described in the example and table below.

watchdogBackup **ppp-1, 180, MIB.2.2.1.10.10, modem-1, 180, 120**

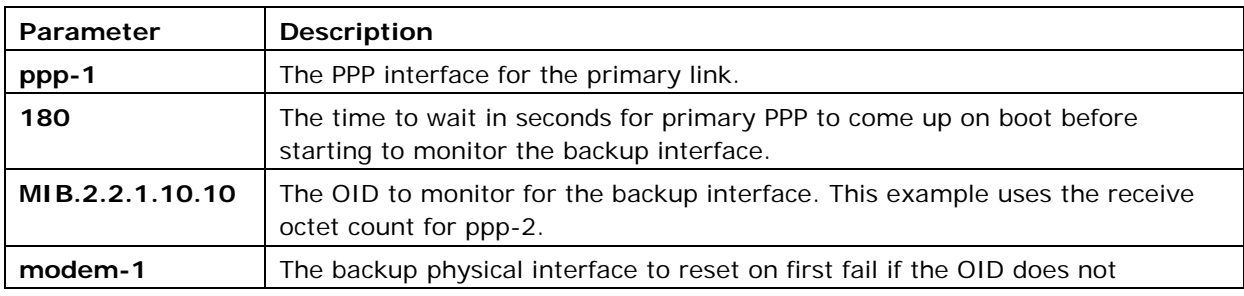

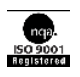

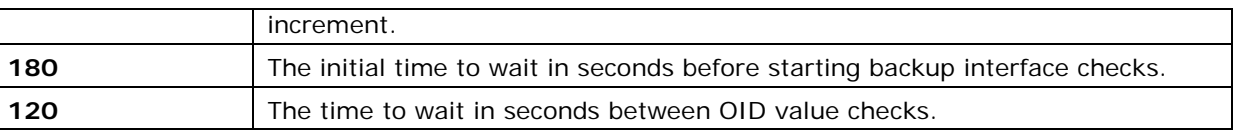

#### **Table 1: Six required parameters and their descriptions**

#### <span id="page-4-0"></span>**2.3 Configuring the script**

The script is currently not embedded in any firmware image. To use the script first paste the script from Sectio[n5](#page-9-0) ['WatchdogBackup script'](#page-9-0) into the script editor and then use the scheduler to run the script at boot up.

<span id="page-4-1"></span>From the start page, click **Advanced** to open the Expert View menu.

#### **2.3.1 Pasting the script into the script editor**

If you are using 9.09.xx firmware, in the Expert View menu, click **system > scripts > script editor**. The Script Editor page appears

If you are using 10.00.xx firmware, in the Expert View menu, click **system > management > scripts > script editor.** The Script Editor page appears.

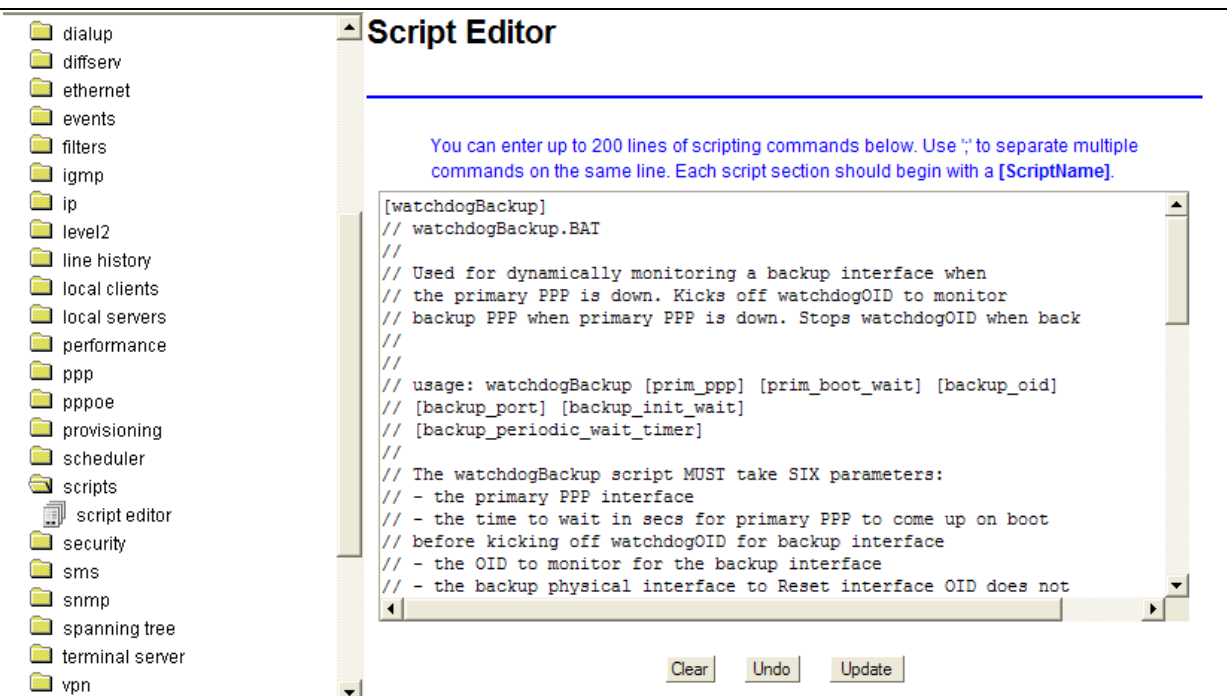

**Figure 2: The script editor page in version 9.09.xx** 

Paste in the script from Sectio[n5](#page-9-0) ['WatchdogBackup script'](#page-9-0) from this document. The first line of the script should begin with the script name in square brackets, [watchdogBackup]. This name will be used to call the script using the scheduler.

You can omit any line beginning with  $\prime\prime$  (denotes a comment tag) if the number of script lines needs to be reduced. Also multiple script lines can be entered onto

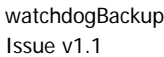

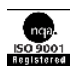

the same script editor line separated by '**;**' (semi colon). When you have completed the script, click **Update**.

#### **2.3.2 Scheduling the script to run on boot**

<span id="page-5-0"></span>If you are using 9.09.xx firmware, in the Expert View menu, click **system > scheduler > scheduler tasks**. The Scheduler Task Entry page appears.

Click **add** in the Operation column of the list. The Scheduler Task form appears.

If you are using 10.00.xx firmware, in the Expert View Menu, click **system, management > scheduler > scheduler tasks**. The Scheduler Task Entry page appears.

Click **add** in the Operation column of the list. The Scheduler Task form appears.

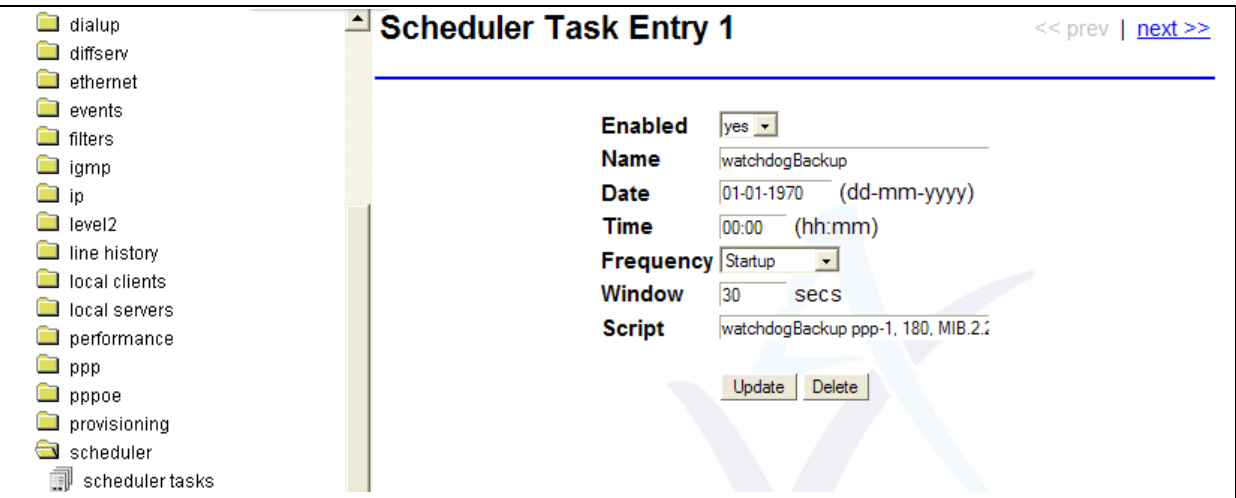

**Figure 3: The scheduler task entry page in version 9.00.xx**

| <b>Field</b> | <b>Description</b>                                                                                                    |
|--------------|----------------------------------------------------------------------------------------------------|
| Enabled      | Enables or disables a particular schedule.                                                                                                    |
|              | Set to Yes.                                                                                                    |
| Name         | The name associated with the schedule. Enter a descriptive name                                                                                                    |
| Date         | The date the script initiates. This field is ignored when frequency is set to<br>start up. Leave at default                                                                                                    |
| Time         | The time the script initiates. This field is ignored when frequency is set to<br>start up. Leave at default                                                                                                    |
| Frequency    | Sets the frequency the script executes.                                                                                                    |
|              | Set to startup.                                                                                                    |
| Window       | This parameter sets how long the system will wait if it is busy before<br>executing the script. For example if the script is set to execute at 10:00<br>and the window is set to 30 seconds, the system will try executing the<br>script within this window only. Set to 30. |

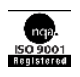

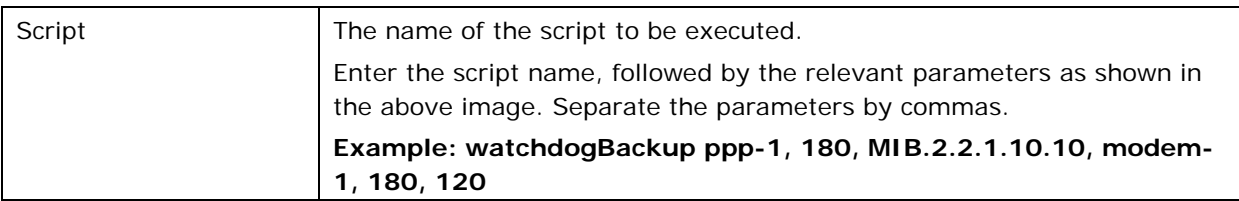

**Table 2: The scheduler task fields and their descriptions**

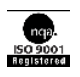

## <span id="page-7-0"></span>**3 Debugging commands**

Useful debug commands via command line are described in the table below.

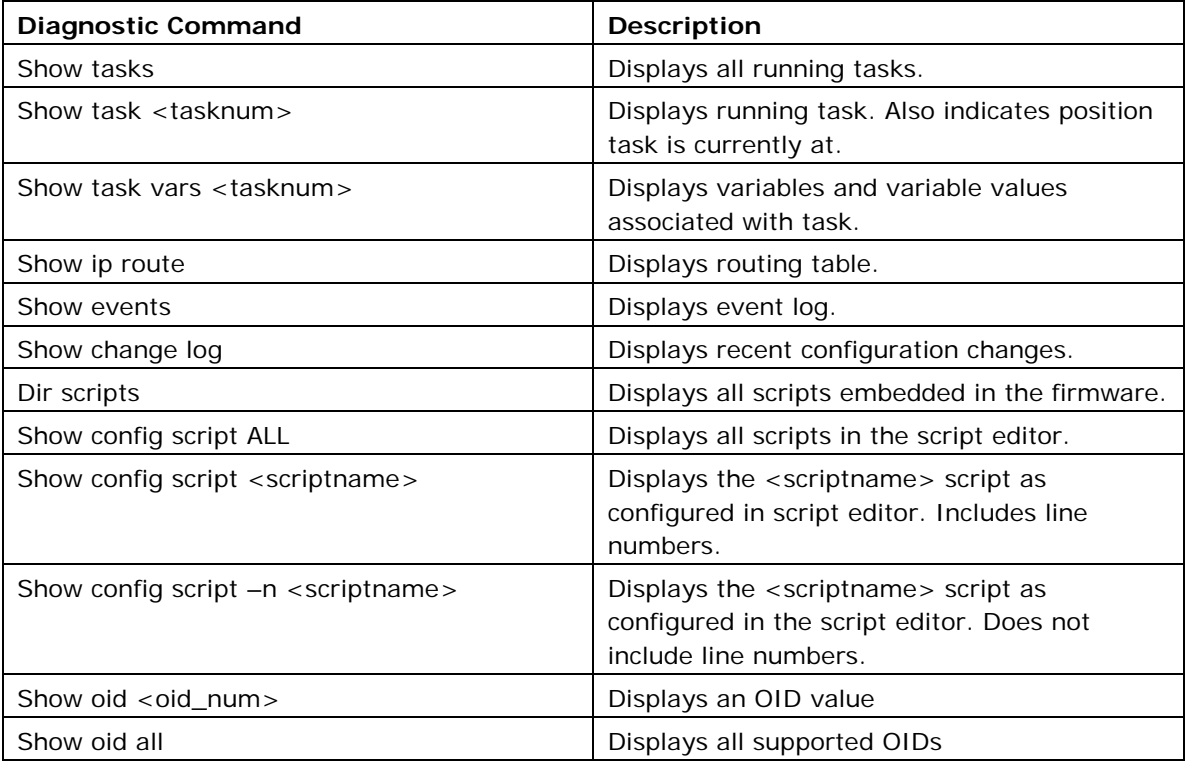

#### **Table 3: Debug command lines and their descriptions**

Useful trace commands via the command line are described in the table below.

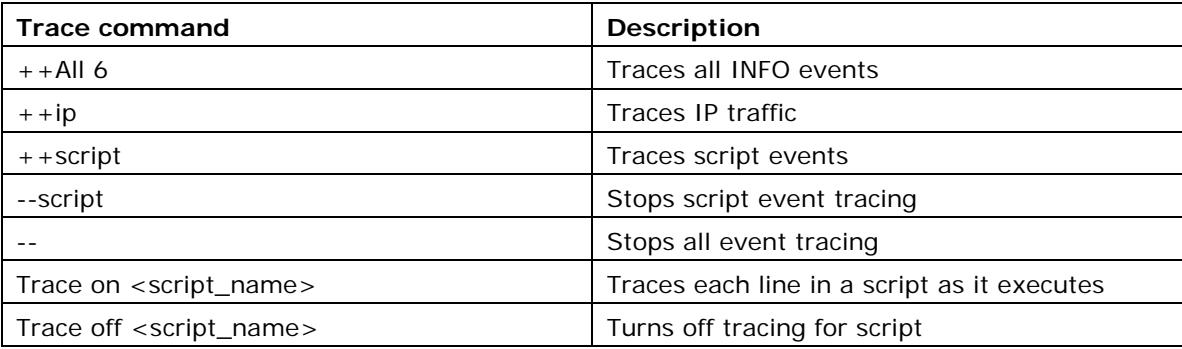

#### **Table 4: Trace command lines and their descriptions**

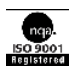

# <span id="page-8-0"></span>**4 Script events**

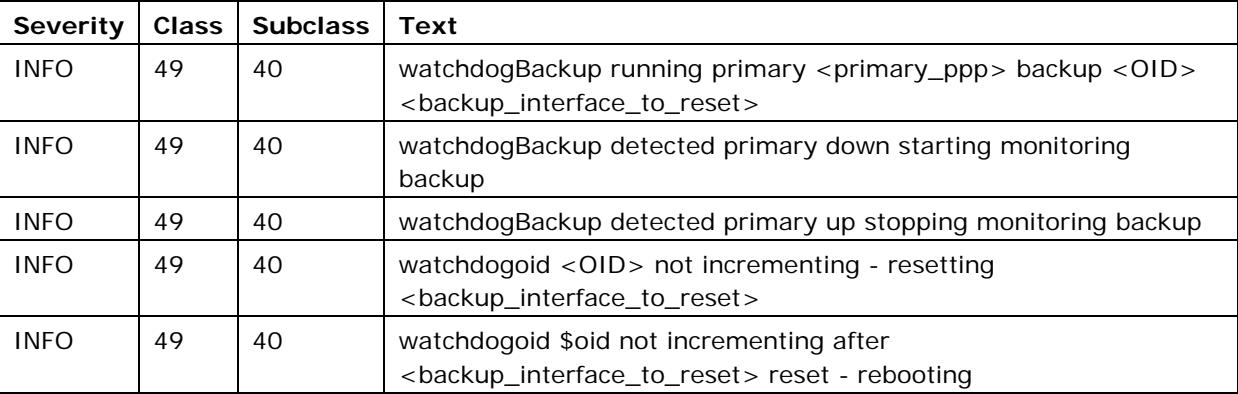

**Table 5: Script events** 

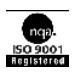

## <span id="page-9-0"></span>**5 WatchdogBackup script**

```
[watchdogBackup]
// watchdogBackup.BAT
//
// Used for dynamically monitoring a backup interface when 
// the primary PPP is down. Kicks off watchdogOID to monitor 
// backup PPP when primary PPP is down. Stops watchdogOID when back
// 
// Usage: watchdogBackup [prim_ppp] [prim_boot_wait] [backup_oid] 
// [backup_port] [backup_init_wait]
// [backup_periodic_wait_timer]
//
// The watchdogBackup script MUST take SIX parameters:
// - the primary PPP interface 
// - the time to wait in secs for primary PPP to come up on boot 
// before kicking off watchdogOID for backup interface
// - the OID to monitor for the backup interface
// - the backup physical interface to reset if OID does not increment
// - the initial time to wait in secs before starting backup interface 
// checks (to avoid continuous reboot)
// - the time to wait in secs between backup interfafce checks
//
// NOTE: Care should be taken to avoid continuous reloads in the event
// the backup interface not coming up. The prim_boot_wait and 
// backup_init_wait should be used to allow plenty of time for remote 
// access to diagnose.
!echo off
!arg prim_ppp, prim_boot_wait, sec_oid, sec_phy_port, sec_init_wait, sec_wait_timer
!log watchdogBackup running primary $prim_ppp backup $sec_oid $sec_phy_port
$z = `sh state ppp $prim\_pp`
```
watchdogBackup © Virtual Access Ltd. **Issue v1.1** Page 10 of 11

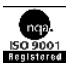

```
\left| \text{if } $z[2] = \text{Up} \right| !goto WDSEC_PRIMARY_UP
!endif
!waitevent ppp.12:$prim_ppp $sec_init_wait
   !label WDSEC_PRIMARY_UP
   !while 1
     !waitevent ppp.13:$prim_ppp
    !endevent
    !label WDSEC_PRIMARY_DOWN
    !log watchdogBackup detected primary $prim_port down starting monitoring backup
     $z = `watchdogOID $sec_oid, $sec_phy_port, $sec_init_wait, $sec_wait_timer`
     !waitevent ppp.12:$prim_ppp
     !endevent
     !log watchdogBackup detected primary $prim_port up stopping monitoring backup 
     $z = `kill watchdogOID`
   !endwhile
!endevent
//PPP not up on boot after initial wait
!label WDSEC_PRIMARY_DOWN_ON_BOOT
!goto WDSEC_PRIMARY_DOWN
```
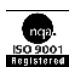